# Konten einrichten

#### Hauptseite > FIBU > Sachkontenliste > Konten einrichten

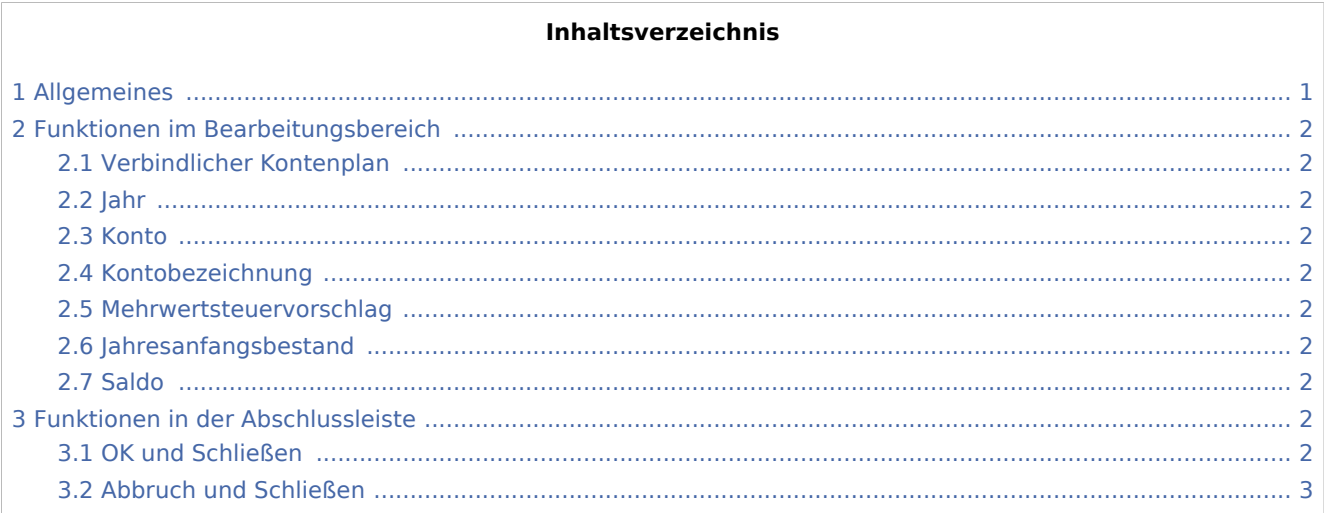

### Allgemeines

<span id="page-0-0"></span>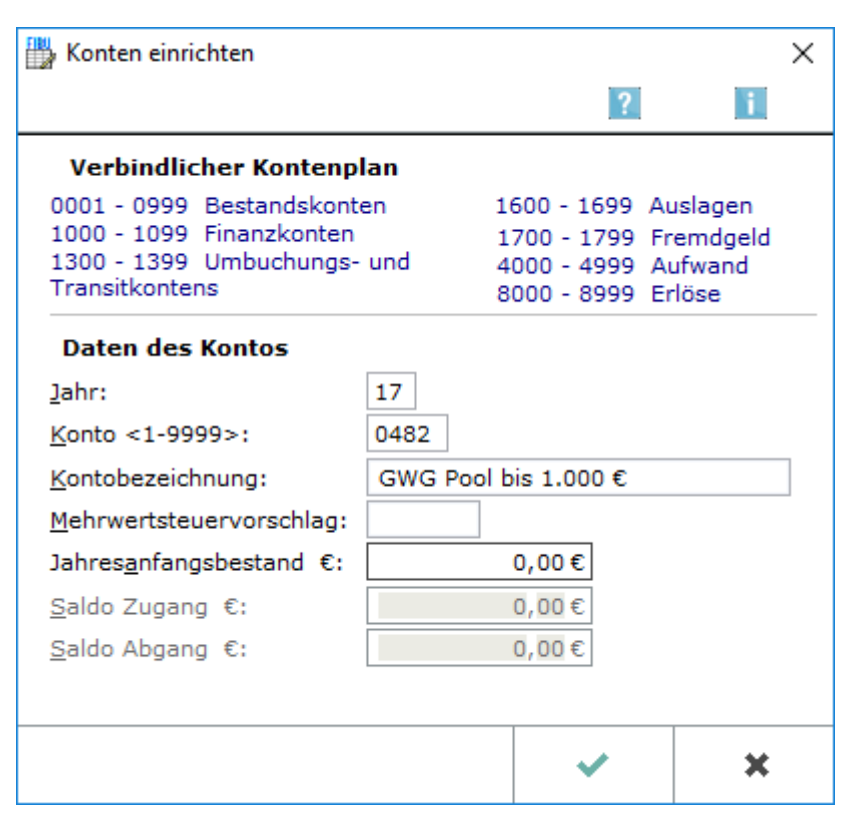

Diese Maske wird aus der → Sachkonten-Saldenliste mit einem Doppelklick auf eine Zeile für das darin aufgeführte Konto aufgerufen. Unter → Kontenplan können auch Konten eingerichtet werden, das Vorgehen ist dort unterschiedlich.

Konten einrichten

## <span id="page-1-0"></span>Funktionen im Bearbeitungsbereich

### <span id="page-1-1"></span>Verbindlicher Kontenplan

Konten, die außerhalb des verbindlichen Kontenplans eingerichtet werden, werden als statistische Konten nicht ausgewertet.

#### <span id="page-1-2"></span>Jahr

Das Jahr kann eingegeben werden, für das ein Konto eingerichtet werden soll. Vorgegeben ist das aktuelle Jahr.

#### <span id="page-1-3"></span>Konto

Hier können Sie die Nummer des Kontos eingeben, das Sie neu einrichten oder ändern möchten.

### <span id="page-1-4"></span>Kontobezeichnung

Die Kontenbezeichnung kann vergeben oder geändert werden.

#### <span id="page-1-5"></span>Mehrwertsteuervorschlag

Es kann festgelegt werden, welcher Mehrwertsteuersatz vorgeschlagen werden soll. Bei Einnahmekonten, bei denen der normale Mehrwertsteuersatz von derzeit 19 % vorgeschlagen werden soll, wird nichts eingetragen; bei Einnahmekonten wird automatisch der normale Mehrwertsteuersatz vorgeschlagen, wenn hier nichts eingetragen ist.

Bei Ausgabekonten ist zu bedenken, dass dem Finanzamt gegenüber jederzeit nachgewiesen werden muss, dass bei jeder Buchung eine ordnungsgemäße Prüfung erfolgt, ob die Voraussetzungen zum Vorsteuerabzug gegeben sind. Im Zweifelsfall zu den Ausgabekonten also keinen Mehrwertsteuervorschlag machen.

#### <span id="page-1-6"></span>Jahresanfangsbestand

Zu den Bestandskonten kann ein Anfangsbestand erfasst oder geändert werden. Eine Aktualisierung aller Anfangsbestände wird über → [Jahresabschluss](https://onlinehilfen.ra-micro.de/index.php/Jahresabschluss) erreicht.

#### <span id="page-1-7"></span>Saldo

Gespeicherte Werte zu Zu- und Abgängen zu diesem Konto werden angezeigt. Eine Aktualisierung für alle Konten kann über *Sachkonten-Saldenliste abstimmen* unter → [Sachkonten-Saldenliste](https://onlinehilfen.ra-micro.de/index.php/Sachkontenliste) erreicht werden.

### <span id="page-1-8"></span>Funktionen in der Abschlussleiste

#### <span id="page-1-9"></span>OK und Schließen

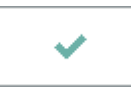

Konten einrichten

Beendet die Programmfunktion.

### <span id="page-2-0"></span>Abbruch und Schließen

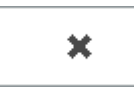

Beendet die Programmfunktion. Eine Speicherung erfolgt nicht.